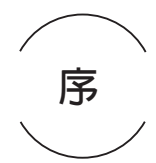

Python 語言是 Guido Van Rossum 開發的一種通用用途( General Purpose)的程式語言,這是擁有優雅語法和高可讀性程式碼的程式語言, 可以讓我們開發GUI視窗程式、Web應用程式、系統管理工作、財務分析、 大數據資料分析和人工智慧等各種不同的應用程式。

人工智慧(Artificial Intelligence,AI)是讓機器變得更聰明的一種科 技,可以讓機器具備和人類一樣的思考邏輯與行為模式。機器學習就是一種 人工智慧,對於初學者來説,你不用自行訓練模型,一樣可以學習人工智慧 程式設計,使用預訓練模型來建立各種人工智慧的相關應用。

本書是一本學習Python程式設計的入門教材,也是一本入門人工智慧程 式設計的基礎教材,可以讓初學者輕鬆自行建立相關的人工智慧應用。在規劃 上,本書可以作為大學、科技大學和技術學院Python程式設計,或人工智慧入 門課程的教課書,適用3學分一個學期或2學分二個學期課程的上課教材。

在內容上本書不只完整說明人工智慧世代的你需要具備的Python程式設計 能力,更詳細説明常見人工智慧應用的相關套件,可以讓你馬上靈活運用這些 套件來建立你自己的人工智慧應用,包含:物體識別和OCR文字識別,人臉、 多手勢追蹤、姿勢偵測(即時偵測出人臉、手勢和姿勢),與人臉識別(辨 識出這是誰的臉),最後實際運用Python來建立剪刀、石頭、布等手勢操控 Windows應用程式、AI健身教練、車牌辨識和刷臉點名/報到等專案開發。

不只如此,為了方便初學者學習基礎結構化程式設計,本書使用大量圖 例和流程圖來詳細說明程式設計的觀念和語法,在流程圖部分是使用fChart 流程圖直譯器,此工具不只可以繪製流程圖,更可以使用動畫執行流程圖來 驗證程式邏輯的正確性,讓讀者學習使用電腦的思考模式來撰寫Python程式 碼,完整訓練和提昇你的邏輯思考、抽象推理與問題解決能力。

最後,實際使用Teachable Machine網頁工具説明訓練AI模型的步驟和 過程,讓你一樣可以輕鬆建立自己專屬的深度學習模型與應用。

編著本書雖力求宗美,但學識與經驗不足,謬誤難免,尚祈讀者不吝指正。

陳會安於台北hueyan@ms2.hinet.net 2022.5.30

II [5] 看圖學Python人工智慧程式設計

#### **▍範例檔說明**

為了方便讀者學習Python人工智慧程式設計,筆者已經將本書的Python 範例程式和相關檔案都收錄在書附範例檔,如下表所示:

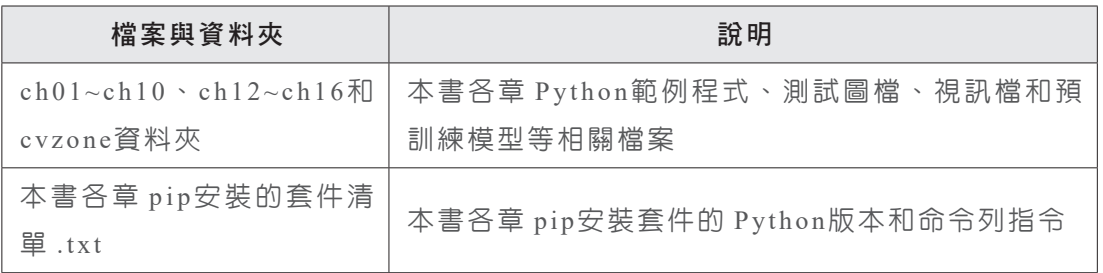

在fChart流程圖教學工具的官方網站,可以下載配合本書使用 的WinPython客製化Python套件(請在上方選【Python套件】 標籤頁,可以看到本書書名和列出Python套件的下載超連結,請 任選一個下載),如下所示:

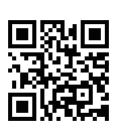

 https://fchart.github.io/

因為Anaconda 整合散發套件和 Python 套件的改版十分頻繁,為了方 便讀者練習和學校上課教學所需(避免版本不相容問題),本書提供整合 fChart的客製化WinPython套件的可攜式Python開發環境,只需下載執行和 解壓縮後,就可以建立執行本書Python程式和Thonny整合開發環境。

在客製化WinPython套件已經安裝好Thonny和IDLE和執行本書Python 程式所需的套件,為了方便啟動相關工具,更提供工作列的「fChart主選 單」可以快速啟動相關工具。

#### **▍版權聲明**

本書範例檔案提供的共享軟體或公共軟體,其著作權皆屬原開發廠商或著 作人,請於安裝後詳細閱讀各工具的授權和使用説明。在本書範例檔內含的 軟體和媒體檔都為隨書贈送,僅提供本書讀者練習之用,與各軟體和媒體檔 的著作權和其它利益無涉,如果使用過程中因軟體所造成的任何損失,與本 書作者和出版商無關。

# (0) Python語言與運算思維基礎

目録

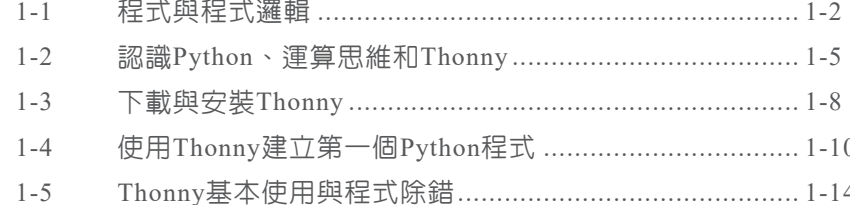

### (2) 寫出和認識Python程式

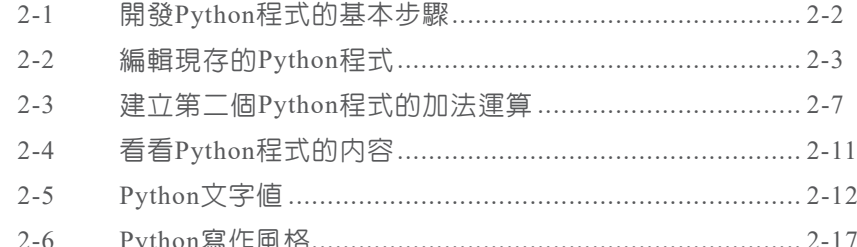

#### 變數、運算式與運算子  $\overline{\mathbf{03}}$

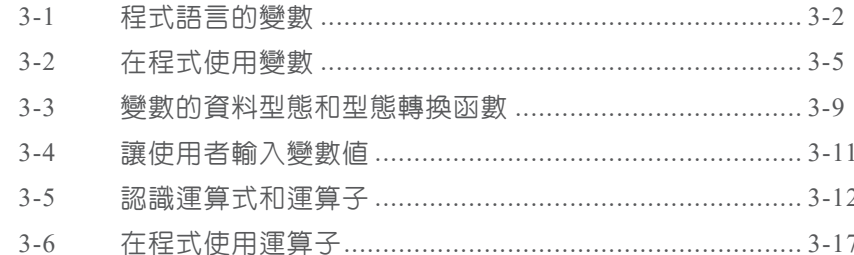

 $\mathbf{III}$ 

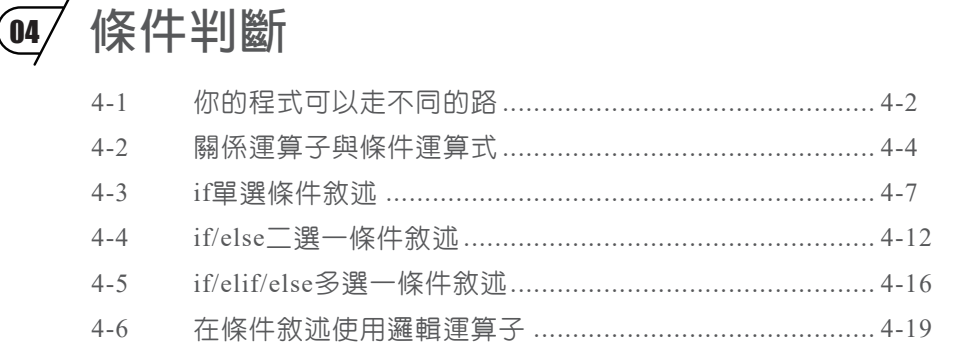

#### 重複執行程式碼  $\overline{\mathbf{05}}$

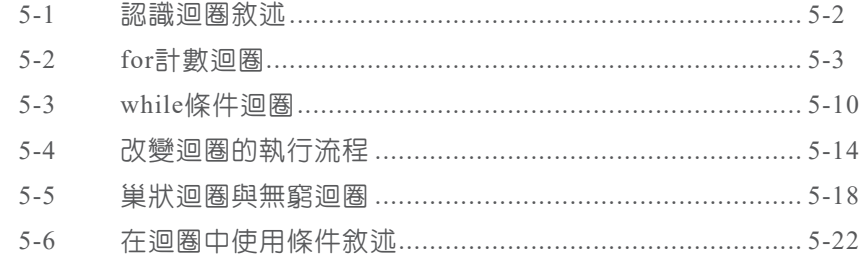

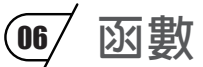

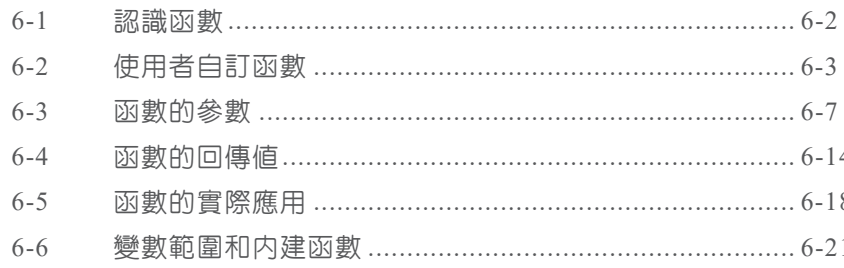

### 17 字串與容器型態

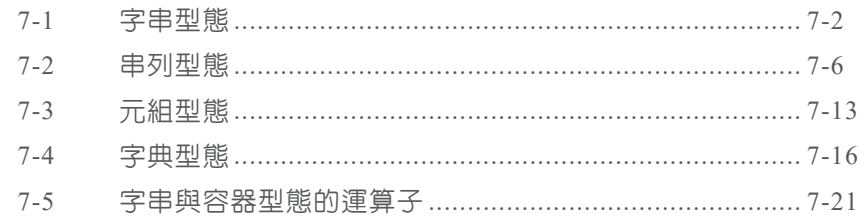

 $\mathsf{IV}$ 

## **1-2 認識 Python、運算思維和 Thonny**

我們學習程式設計的目的是訓練你的運算思維,在本書是使用 Thonny 整合開發環 境來學習 Python 人工智慧程式設計。

#### **1-2-1 談談運算思維與演算法**

如同建設公司興建大樓有建築師繪製的藍圖,廚師烹調有食譜,設計師進行服裝 設計有設計圖,程式設計也一樣有藍圖,那就是演算法。運算思維最重要的部分就是 演算法。

#### **運算思維**

對於身處資訊世代的我們來說,運算思維(Computational Thinking)被認為這一世 代必備的核心技能,不論你是否是資訊相關科系的學生或從事此行業,運算思維都可以 讓你以更實務的思維來看這個世界。基本上,運算思維可以分成五大領域,如下所示:

- Ϧ 抽象化(Abstraction):思考不同層次的問題解決步驟。
- Ϧ 演算法(Algorithms):將解決問題的工作思考成一序列可行且有限的步驟。
- Ϧ 分割問題(Decomposition):了解在處理大型問題時,我們需要將大型問題分割 成小問題的集合,然後個個擊破來一一解決。
- Ϧ 樣式識別(Pattern Recognition):察覺新問題是否和之前已解決問題之間擁有 關係,可以讓我們直接使用已知或現成的解決方法來解決問題。
- Ϧ 歸納(Generalization):了解已解決的問題可能是用來解決其他或更大範圍問題 的關鍵。

#### **演算法**

演算法(Algorithms)簡單的説就是一張食譜(Recipe),提供一組一步接著一步 (Step-by-step)的詳細過程,包含動作和順序,可以將食材烹調成美味的食物,例如: 在第 1-1-1 節説明的蛋糕製作,製作蛋糕的食譜就是一個演算法,如下圖所示:

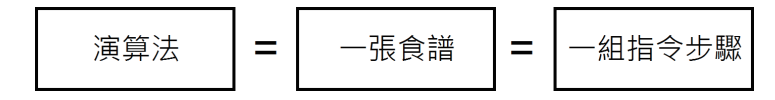

電腦科學的演算法是用來描述解決問題的過程,也就是完成一個任務所需的具體步 驟和方法,這個步驟是有限的;可行的,而且沒有模稜兩可的情況。

1-6 卡 看圖學 Python 人工智慧程式設計

#### **使用流程圖描述演算法**

演算法可以使用文字描述或圖形化方式來描述,圖形化方式就是流程圖(Flow Chart),流程圖是使用標準圖示符號來描述執行過程,以各種不同形狀的圖示表示不同 的操作,箭頭線標示流程執行的方向,當畫出流程圖的執行過程後,就可以轉換撰寫成 特定語言的程式碼,例如: Python 語言, 如下圖所示:

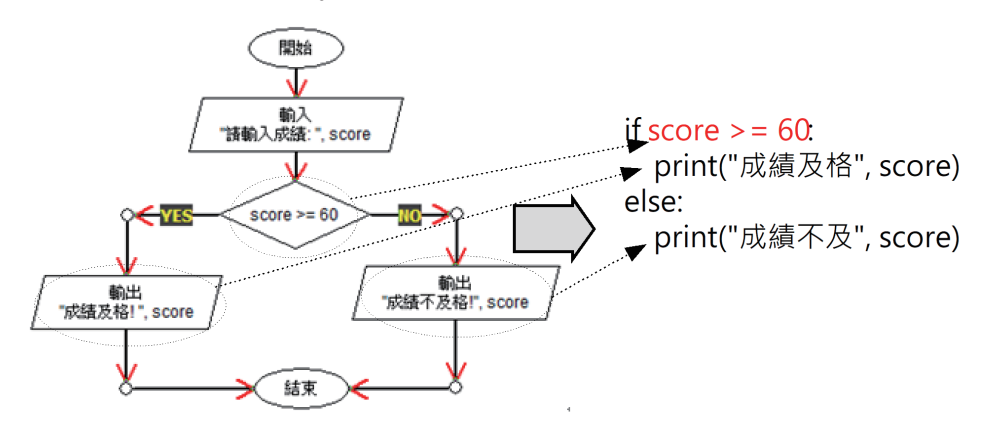

#### **1-2-2 認識 Python 語言**

Python 語言是 Guido Van Rossum 開發的一種通用用途(General Purpose)的程 式語言,這是擁有優雅語法和高可讀性程式碼的程式語言,可以讓我們開發 GUI 視窗 程式、Web 應用程式、系統管理工作、財務分析、大數據資料分析和人工智慧等各種 不同的應用程式。

Python 語言兩個版本: Python 2 和 Python 3, 在本書説明的是 Python 3 語言, 其特點如下所示:

Ϧ Python 是一種直譯語言(Interpreted Language):Python 程式是使用直譯器 (Interpreters)來執行,直譯器並不會輸出可執行檔案,而是一個指令一個動 作,一行一行原始程式碼轉換成機器語言後,馬上執行程式碼,如下圖所示:

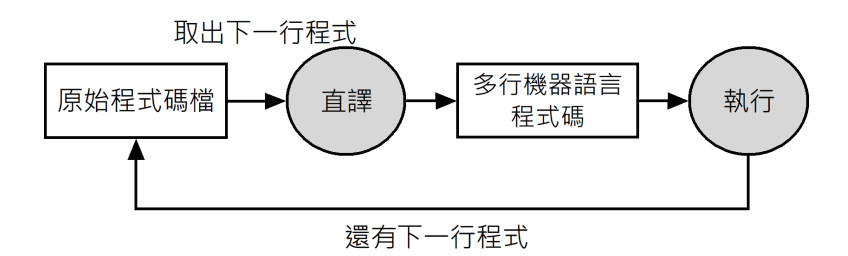

Ϧ Python 是動態型態(Dynamically Typed)語言:Python 變數並不需要預先宣告 資料型態,Python 直譯器會依據變數值來自動判斷資料型態。當 Python 程式碼 將變數 a 指定成整數 1,變數的資料型熊是整數;變數 b 指定成字串,資料型熊 就是字串,如下所示:

```
a = 1b = "Hello World!"
```
Ϧ Python 是強型態(Strongly Typed)語言:Python 並不會自動轉換變數的資料 型態,當 Python 程式碼是字串加上整數,因為 Python 不會自動型態轉換,我 們需要自行使用 **str()** 函數轉換成同一型態的字串,否則就會產生錯誤,如下 所示:

"計算結果 = " + 100 # 錯誤寫法 "計算結果 = " + str(100) # 正確寫法

#### **1-2-3 Thonny 整合開發環境**

雖然使用純文字編輯器,例如:記事本,就可以輸入 Python 程式碼,但是對於初 學者來説, 建議使用「IDE」(Integrated Development Environment) 整合開發環境來 學習 Python 程式設計,「開發環境」(Development Environment)是一種工具程式, 可以用來建立、編譯 / 直譯和除錯指定程式語言所建立的程式碼。

目前高階程式語言大都有提供整合開發環境,可以在同一工具來編輯、編譯 / 直譯 和執行特定語言的程式。Thonny 是愛沙尼亞 Tartu 大學開發, 一套完全針對「初學者」 開發的免費 Python 整合開發環境,其主要特點如下所示:

- Ϧ Thonny 支援 Python 和 MicroPython 語言。
- ▶ Thonny 支援自動程式碼完成和括號提示,可以幫助初學者輸入正確的 Python 程式碼。
- ▶ Thonny 使用即時高亮度提示程式碼錯誤,並且提供協助説明和程式碼除錯,可 以讓我們一步一步執行程式碼來進行程式除錯。

#### 1-8 <sup>[5]</sup> 看圖學 Python 人工智慧程式設計

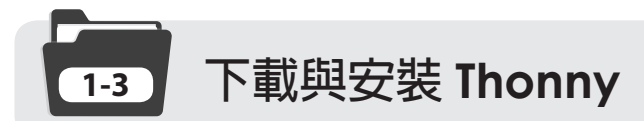

Thonny 跨平台支援 Windows、MacOS 和 Linux 作業系統, 可以在 Thonny 官方 網站免費下載最新版本(Thonny 本身就是使用 Python 開發)。

#### **方法一:在官網自行下載和安裝 Thonny**

Thonny 可以在官方網站免費下載,其 URL 網址如下所示:

Ϧ https://thonny.org/

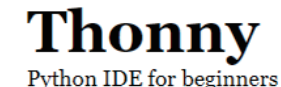

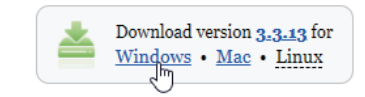

請點選【Windows】超連結下載最新版 Thonny 安裝程式,就可以在 Windows 電腦 執行下載的安裝程式來安裝 Thonny。請注意!讀者需參閱第 9 章的說明自行安裝本書 各章節所需的 Python 套件。

#### **方法二:下載安裝本書客製化 WinPython 可攜式套件**

為了方便老師教學和讀者自學 Python 人工智慧程式設計, 本書提供一套客製化 WinPython 套件的 Python 開發環境,已經安裝好 Thonny 和本書各章節使用的套件, 只需解壓縮,就可以馬上建立可執行本書 Python 範例程式的開發環境。

請參閱書附範例檔的説明來下載客製化 WinPython 套件的 Python 開發環境, 此 套件是一個 7-Zip 格式的自解壓縮檔,下載檔名是: fChartThonny6 3.9AI.exe。

當成功下載套件後,請執行 7-Zip 自解壓縮檔,在【Extract to:】欄位輸入解壓縮的 硬碟,例如:「C:\」或「D:\」等,按【Extract】鈕,就可以解壓縮安裝 WinPython 套件 的 Python 開發環境, 如下圖所示:

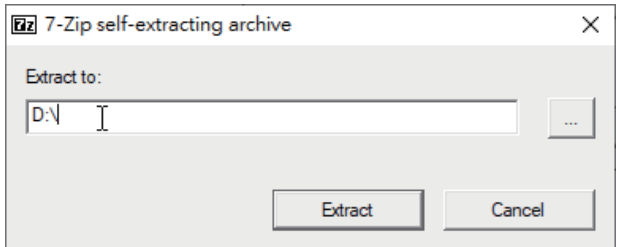

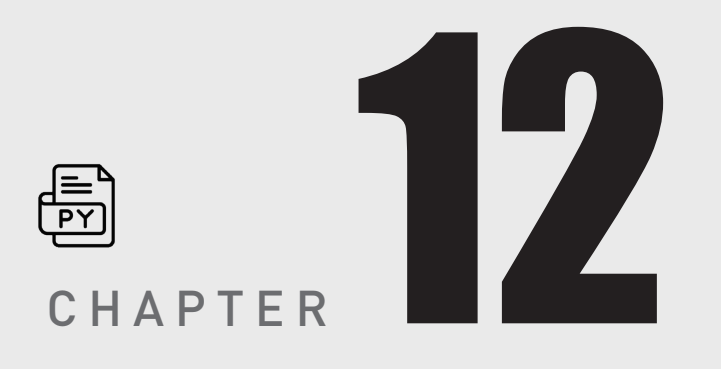

# **人工智慧應用(一): 人臉偵測與人臉識別**

### ҳ**本章內容**

- 12-1 MediaPipe 框架與 CVZone 電腦視覺套件
- 12-2 使用 CVZone 人臉偵測
- 12-3 使用 CVZone 臉部網格
- 12-4 CVZone 辨識臉部表情:張嘴 / 閉嘴與開眼 / 閉眼
- 12-5 face-recognition 人臉識別

#### 12-2 <sup>長</sup> 看圖學 Python 人工智慧程式設計

## **MediaPipe 12-1 框架與 CVZone 電腦視覺套件**

MediaPipe 是 Google 公司開發的機器學習框架,這是跨平台的機器學習解決方 案,可以讓 AI 研究者和開發者建立世界等級,針對手機、PC、雲端、Web 和 IoT 裝置 的機器學習應用程式和解決方案。

MediaPipe 跨平台支援 Android、iOS、Web 和邊緣運算裝置, C++、JavaScript 和 Python 程式語言,隨著平台釋出的相關應用範例,可以讓我們馬上執行人工智慧應 用,包含: 人臉偵測(Face Detection)、多手勢追蹤(Multi-hand Tracking)和人體姿 態評估(Human Pose Estimation)等。

在 Python 開發環境安裝 MediaPipe 套件的命令列指令,如下所示:

```
pip install mediapipe==0.8.9.1 Enter
```
—• 說明 ◆

請注意!當執行 MediaPipe 的 Python 程式時,如果出現下列錯誤訊息,如下所示:

from mediapipe.python. framework bindings import resource util ImportError: DLL load failed: The specified module could not be found.

第一種解決方式是安裝 msvc-runtime, 其命令列指令如下所示:

pip install msvc-runtime Enter

如果仍然產生錯誤訊息,請在 Windows 作業系統安裝 Microsoft Visual C++ 可轉散發套件,其下載網址:https://docs.microsoft.com/zh-tw/cpp/windows/ latest-supported-vc-redist?view=msvc-170, 下載檔名是 vc\_redist.x64.exe。

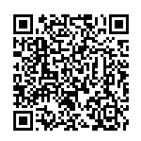

CVZone 是基於 OpenCV 和 MediaPipe 的 Python 電腦視學套件,可以讓我們使 用更少的程式碼,和以更容易的方式來輕鬆進行人臉偵測、3D 臉部網格、多手勢追蹤 和人體姿態評估等電腦視學應用。

在 Python 開發環境安裝 CVZone 套件的命令列指令, 如下所示:

pip install cvzone==1.5.3 Enter

**→**說明 ◆

因為 MediaPipe 改版比 CVZone 快, CVZone 套件的部分模組並不支援新版 MediaPipe, 所以筆者已經更新模組,同時新增一些取出內部資料的功能,在本書提供的 WinPython 套件已 經更新這些模組。

如果讀者自行在 Python 開發環境安裝 CVZone 套件,可以有兩種方式來更新這些模組,如 下所示:

- Ϧ 方 法 一: 複 製 書 附 範 例 檔「cvzone」目 錄 下 的 4 個 Python 檔 案( 請 注 意! 不 包 含 \_\_init \_\_py), 即 FaceDetectionModule.py、FaceMeshModule.py、 HandTrackingModule.py 和 PoseModule.py, 然後取代 Python 開發環境的 CVZone 安 裝目錄「python-3.9.8.amd64\Lib\site-packages\cvzone」下的同名 4 個檔案(以 3.9.8 版為例)。
- Ϧ 方法二:將書附範例檔「cvzone」目錄整個複製到與 Python 程式檔案位在相同目錄,因 為在「cvzone」子目錄有 \_\_init\_\_.py 檔(此目錄是套件), Python 程式可以使用此目錄 的套件取代 CVZone 套件,不過!此方法將無法使用 CVZone 套件的其他模組。

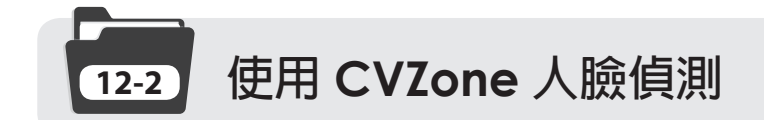

CVZone 人臉偵測是基於 MediaPipe 人 臉 偵 測(Face Detection), 這 是 使 用 Blazeface 模型的一種超快速人臉偵測,可以在影像中偵測出多張人臉,和標示臉部的 6 個關鍵點(Key Points):左眼、右眼、鼻尖、嘴巴、左耳和右耳。

#### **12-2-1 CVZone 人臉偵測的基本使用**

在 Python 程式建立 CVZone 的 FaceDetector 物件後,就可以呼叫 **findFaces()** 方法來偵測人臉。

#### **影像的人瞼偵測:ch12-2-1.py**

在 Python 程 式 可 以 偵 測 faces.jpg 影 像 的 所 有 人 臉, 首 先 從 CVZone 的 FaceDetectionModule 模組匯入 FaceDetector 類別, 和 OpenCV, 如下所示:

```
from cvzone.FaceDetectionModule import FaceDetector
import cv2
img = cv2.imread("images/faces.jpg")
detector = FaceDetector(minDetectionCon=0.5)
```
12-4 高 看圖學 Python 人工智慧程式設計

上述程式碼讀取圖檔後,建立 FaceDetector 物件 detector, 參數 minDetectionCon 是最低信心指數(0~1),預設值 0.5 是信心指數(即可能性)需超過 50% 可能性才視為 是人臉,然後呼叫 findFaces()方法偵測人臉, 如下所示:

```
img, faces = detector.findFaces(img)
if faces:
    print("偵測到人臉數:", len(faces))
```
上述 **findFaces()** 方法的參數是影像內容,回傳值有 2 個,第 1 個是已經標示人臉 方框和可能性的影像,第 2 個是偵測到的人臉資訊串列。然後使用 if 條件判斷是否偵測 到人臉,有,就呼叫 **len()** 函數顯示偵測到的人臉數。在下方顯示已標示人臉方框和可 能性的影像,如下所示:

```
cv2.imshow("Faces", img)
cv2.waitKey(0)
cv2.destroyAllWindows()
```
Python 程式的執行結果可以看到共偵測到 3 張臉, 如下所示:

```
\gg %Run ch12-2-1.py
```
INFO: Created TensorFlow Lite XNNPACK delegate for CPU. 偵測到人臉數: 3

然後,可以看到紅色方框標示的人臉和上方可能性的百分比,如下圖所示:

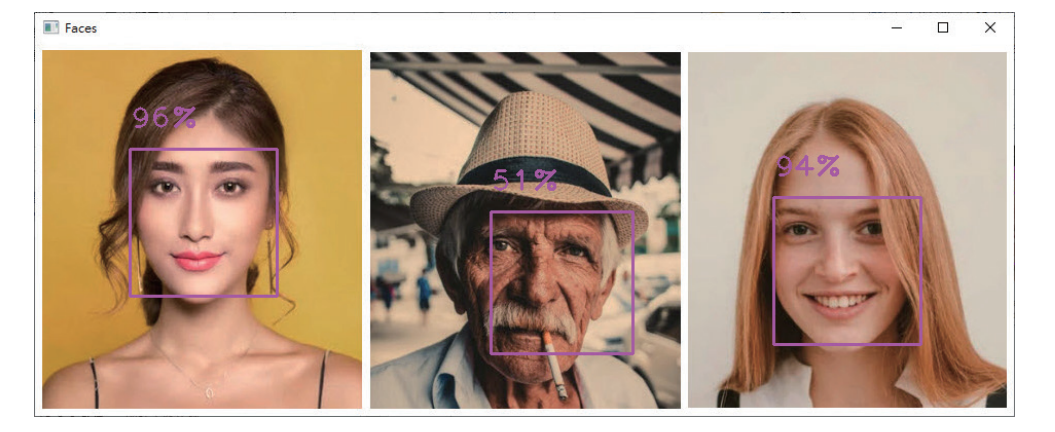

如果不需要在影像上標示人臉方框和可能性百分比,請指定 draw 參數值 False (Python 程式:ch12-2-1a.py),如下所示:

img, faces = detector.findFaces(img, draw=False)

#### **取得人臉的相關資訊:ch12-2-1b.py**

在 **findFaces()** 方法的回傳值有偵測到人臉的相關資訊,因為偵測出的是多張 臉,所以這是一個串列,第 1 張人臉是 **faces[0]**;第 2 張是 **faces[1]**,以此類推, 如下所示:

```
img = cv2.imread("images/faces.jpg")
detector = FaceDetector()
img, faces = detector.findFaces(img)
if faces:
     print("偵測到人臉數:", len(faces))
   face = faces[0] print("id:", face["id"])
     print("bbox:", face["bbox"])
     print("score:", face["score"])
     print("center:", face["center"])
```
上述 **findFaces()** 方法偵測人臉和顯示人臉數後, 使用 faces[0] 取得第 1 張臉,這 是一個字典, "id" 是編號 (從 0 開始), "bbox" 是方框座標的元組 (x, y, w, h), 分別是左 上角座標 (x, y)、寬度和高度,"score" 是信心指數的可能性,最後的 "center" 是方框的 中心點座標,其執行結果如下所示:

 $\gg$  %Run ch12-2-1b.pv

```
INFO: Created TensorFlow Lite XNNPACK delegate for CPU.
偵測到人臉數: 3
id: 0bbox: (92, 102, 144, 144)
score: [0.9604063630104065]
center: (164, 174)
```
上述可能性值是 0~1 之間的串列(只有 1 個元素),我們需要使用 **face["score"] [0]** 取出值後,轉換成整數的百分比(Python 程式:ch12-2-1c.py),如下所示:

```
int(face["score"][0] * 100)
```
#### **12-2-2 顯示臉部關鍵點和剪裁出人臉**

在 CVZone 原始版本並無法取得臉部 6 個關鍵點的座標,即左眼、右眼、鼻尖、 嘴巴、左耳和右耳,筆者已經改寫模組新增此功能。在影像中如果需要剪裁出臉部影 像,就是使用 NumPy 切割運算子。

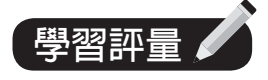

- 1. 請問什麼是 MediaPipe?CVZone 套件的用途?
- 2. 請簡單說明人臉偵測和人臉識別的差異?
- 3. 請一一列出 face-recognition 套件的功能? 如何在 Windows 電腦的 Python 開 發環境安裝此套件?
- 4. 請建立 Python 程式開啟 Webcam, 可以計算目前影格中有多少人,並且顯示 在影格左上角(提示:即偵測出的人臉數)。
- 5. 請建立 Python 程式判斷臉部表情的右眼是張開或閉著。
- 6. 請找出你自己的 3 張大頭貼照片,然後建立 Python 程式產生這 3 張照片的臉 部資料編碼,然後計算出哪兩張照片的差異最小。